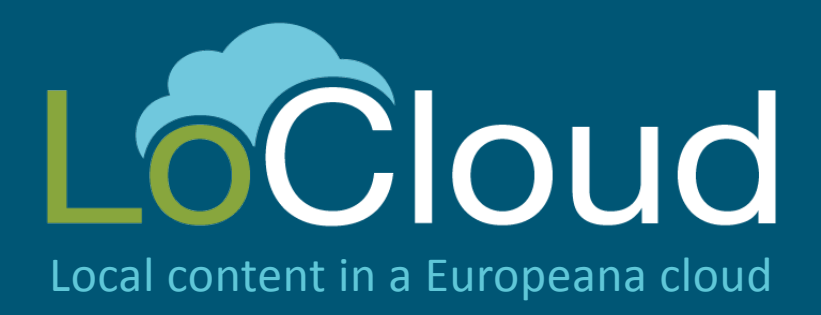

# D3.1: Operational SaaS Test lab

Authors: Odo Benda, Gerda Koch and Walter Koch AIT Forschungsgesellschaft mbH

Version: Final (2.0)

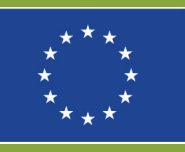

LoCloud is funded by the European Commission's ICT Policy Support Programme

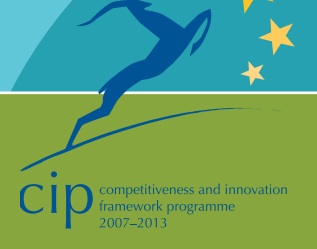

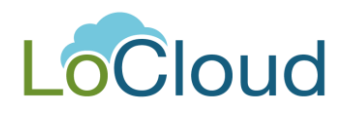

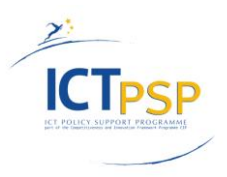

### **Revision History**

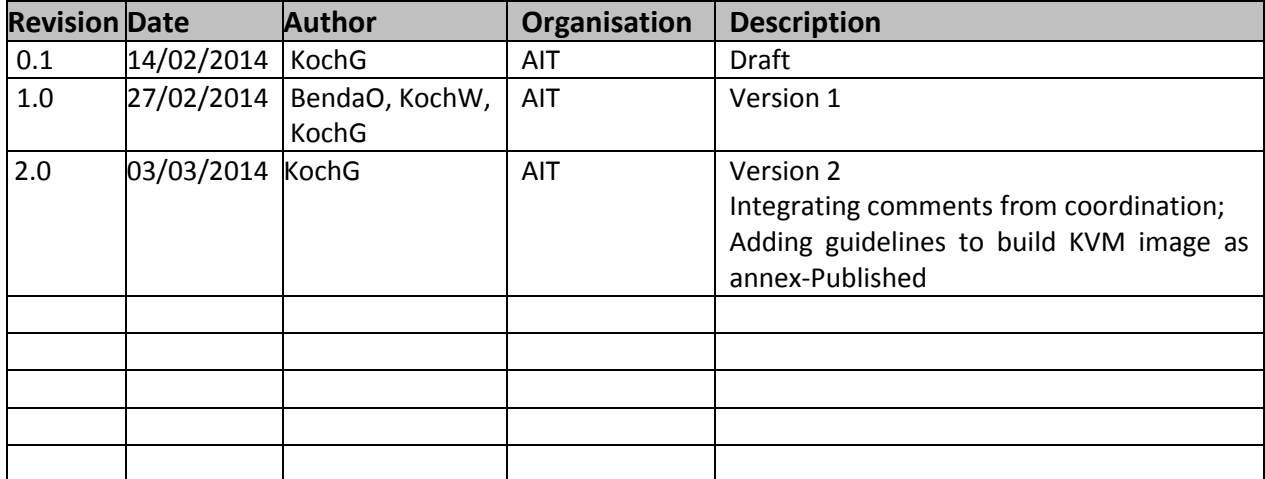

[View the LoCloud project deliverables](http://www.locloud.eu/Resources/Deliverables)

#### **Statement of originality:**

This deliverable contains original unpublished work except where clearly indicated otherwise. Acknowledgement of previously published material and of the work of others has been made through appropriate citation, quotation or both.

### Contents

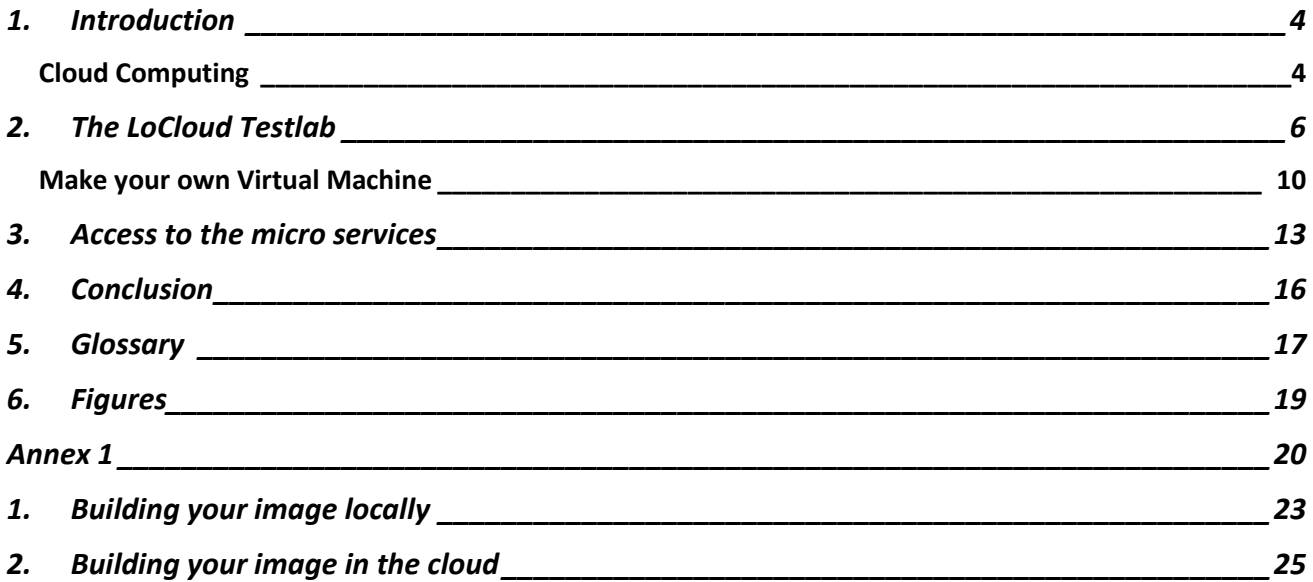

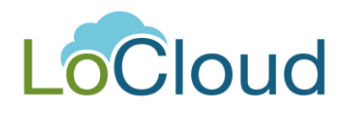

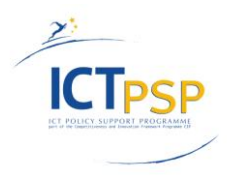

## <span id="page-3-0"></span>**1. Introduction**

The aim of task 3.1 of the LoCloud project is to establish a cloud-based collaborative testing environment for tools and services in order to develop and test a number of key cloud-based microservices (SaaS<sup>1</sup>) useful to smaller institutions in enriching their metadata and improving data quality for the benefit of Europeana<sup>2</sup> users.

The various cloud-based software services (geolocation services, vocabulary enrichment, metadata enrichment services etc.) should enable local heritage institutions to render their content both more discoverable and interoperable.

The predominant (technical) aims are the investigation of the potential of cloud computing for aggregation, enrichment and re-use, and the trial of a cloud based architecture as a scalable platform for Europeana metadata aggregation and harvesting with higher efficiency and reduced maintenance costs.

The operational SaaS test lab will provide the basis for a continuing process of participative testing and validation of each of the services and applications.

### <span id="page-3-1"></span>*Cloud Computing*

Cloud computing is a model for enabling ubiquitous, convenient, **on-demand network access** to a shared pool of configurable computing resources (e.g., networks, servers, storage, applications, and services) that can be rapidly provisioned and released with minimal management effort or service provider interaction.<sup>3</sup>

The models marked in bold in the overview below are those that the LoCloud tests will focus on.

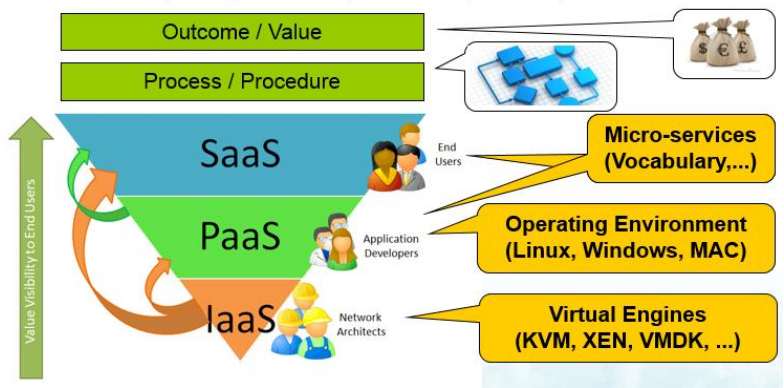

• Cloud Layers (Services, Process, Value)

**Figure 1 Cloud Layers**

 $\overline{a}$ 

<sup>&</sup>lt;sup>1</sup> Saas – Software as a Service http://en.wikipedia.org/wiki/Software\_as\_a\_service, Feb 28, 2014.

<sup>&</sup>lt;sup>2</sup> Europeana – [http://www.europeana.eu ,](http://www.europeana.eu/) Feb 28, 2014.

<sup>&</sup>lt;sup>3</sup> The NIST (US National Institute of Standards and Technology, http://www.nist.gov/) Definition of Cloud Computing, Feb 28, 2014.

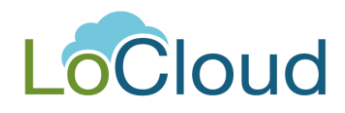

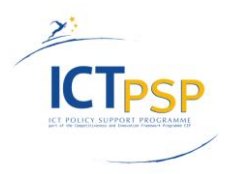

- 1. Main characteristics are:
	- $\circ$  On demand self-service
	- $\circ$  Broad network access  $\blacktriangleright$  available over a network for mobile devices, laptops, work stations etc.
	- $\circ$  Resource pooling  $\blacktriangleright$  multi-tenancy, dynamic assignment of resources
	- $\bigcirc$  Rapid elasticity  $\blacktriangleright$  capabilities are provided elastically, "unlimited"
	- $\bigcirc$  Measured service  $\blacktriangleright$  monitoring

#### 2. Frequent Service Models are:

- **Software as a Service**
- $\bigcirc$  Platform as a Service
- **Infrastructure as a Service**

#### 3. Common Deployment Models are:

- $\bigcirc$  Private Cloud  $\blacktriangleright$  exclusive use by a single organization
- *◯* **Community Cloud ▶** exclusive use by a community
- $\bigcirc$  Public Cloud  $\blacktriangleright$  open use by the general public
- $\bigcirc$  Hybrid Cloud  $\blacktriangleright$  composition of two or more cloud infrastructures (private, community, or public)

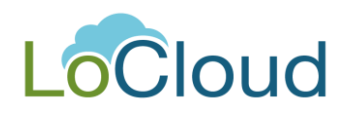

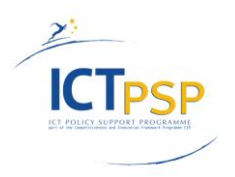

### <span id="page-5-0"></span>**2. The LoCloud Testlab**

The LoCloud test lab will provide access to the various micro services for test purposes.

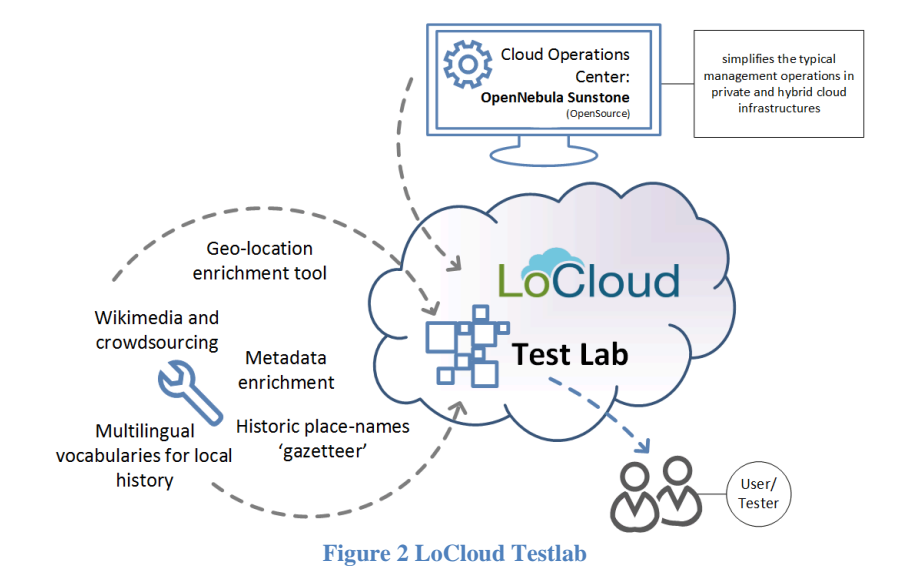

<span id="page-5-1"></span>The OpenNebula Sunstone environment has been chosen as cloud operations center for the test lab. The operations centre simplifies the management operations in private and hybrid cloud infrastructures.

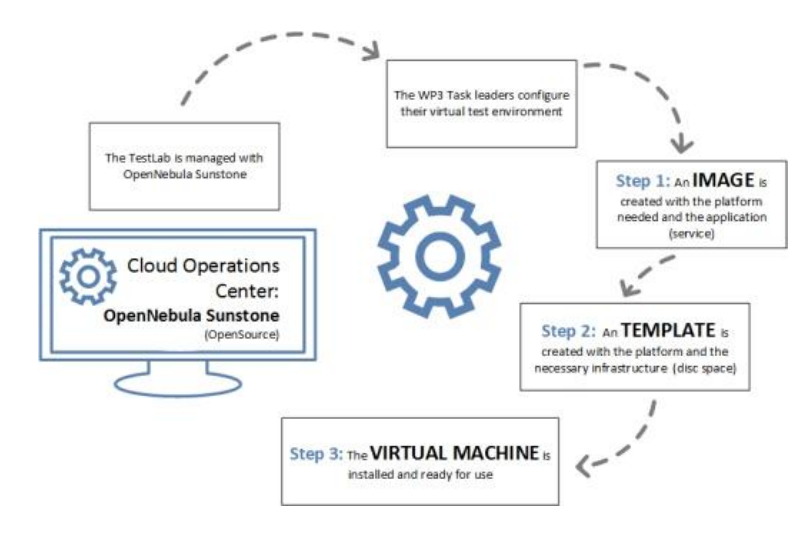

<span id="page-5-2"></span>**Figure 3 OpenNebula Operations Center**

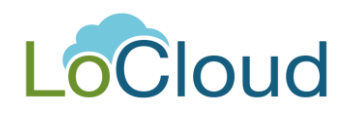

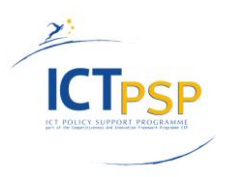

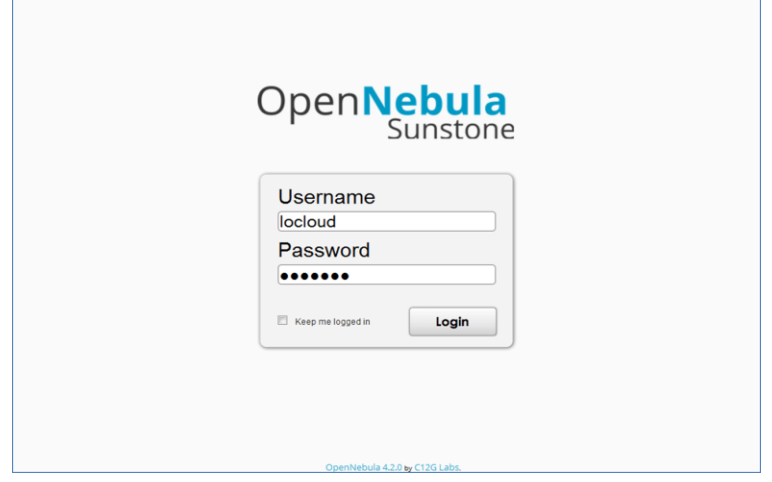

#### **Figure 4 Enter the OpenNebula Operations Center**

<span id="page-6-0"></span>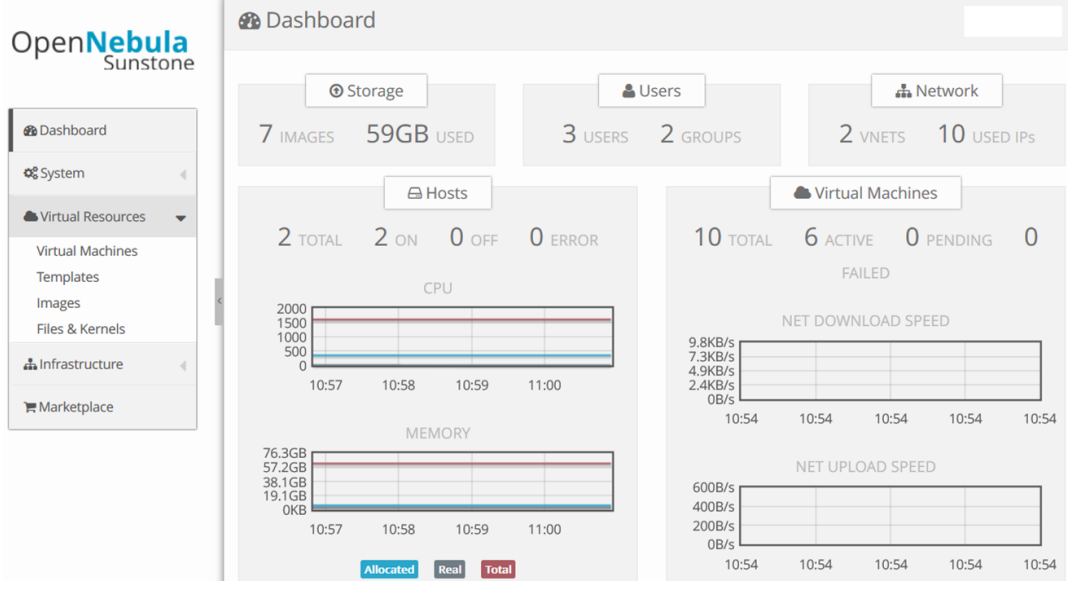

**Figure 5 OpenNebula Dashbord**

<span id="page-6-1"></span>The OpenNebula resources are organized at three different levels:

- 1. **Images** are raw images of hard disks.
- 2. **Templates** are configuration profiles that specify the infrastructure resources and combine them with images into a bootable machine.
- 3. **Virtual Machines** are the running platforms and applications.

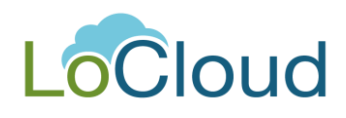

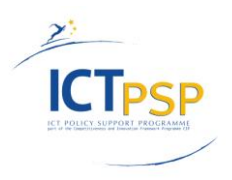

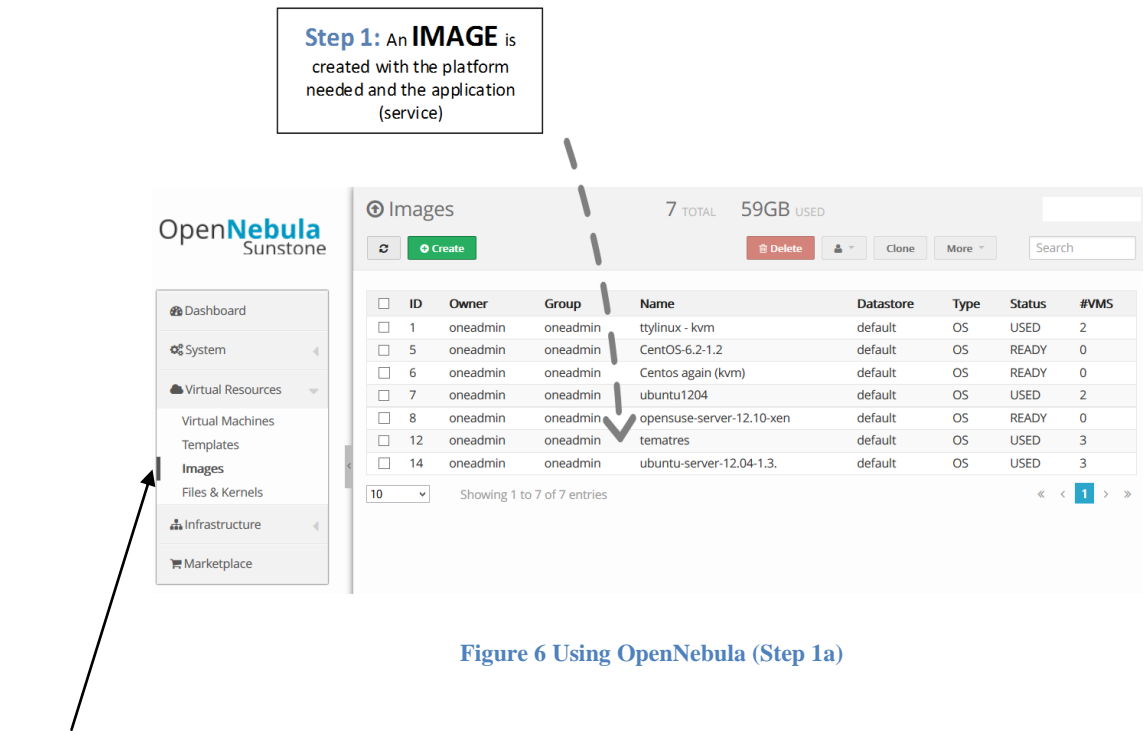

<span id="page-7-0"></span>The **Images** tab contains a listing of all available hard disks that can be used for creating templates. These images can be in any format a hypervisor of the OpenNebula supports. The setup at locloud.ait.co.at prefers the KVM hypervisor. XEN is also possible. VMWare is not installed since OpenNebula did not work with the most recent free edition of ESX Server (5.1). Hence, the preferred image format is the thin provisioning qcow2 format. Preallocated raw images are also possible.

Permissions can be set on each image to restrict the access of users to certain images. Once an image is uploaded to OpenNebula it will not be changed but rather copied for each virtual machine.

| Open <b>Nebula</b>                                                                                                    |  | <b>T</b> Images<br>ø<br><b>O</b> Create     |                    |                    |                                 | 59GB USED<br><b>7</b> TOTAL             |                     |                                 |                      |                         |                          |
|----------------------------------------------------------------------------------------------------|--|---------------------------------------------|--------------------|--------------------|---------------------------------|-----------------------------------------|---------------------|---------------------------------|----------------------|-------------------------|--------------------------|
|                                                                                                    |  |                                             |                    |                    |                                 | <b>自 Delete</b><br>$\bullet$ -<br>Clone |                     |                                 | More -               | Search                  |                          |
| <b><i>G</i></b> Dashboard                                                                                                    |  | г                                           | ID                 | Owner              | Group                           | <b>Name</b>                             |                     | <b>Datastore</b>                | <b>Type</b>          | <b>Status</b>           | #VMS                     |
|                                                                                                    |  | □                                           | 1                  | oneadmin           | oneadmin                        | ttylinux - kym                          |                     | default                         | <b>OS</b>            | <b>USED</b>             | $\overline{2}$           |
| <b>Q</b> <sup>8</sup> System<br>Virtual Resources                                                                                                    |  | □                                           | 5                  | oneadmin           | oneadmin                        | CentOS-6.2-1.2                          |                     | default                         | <b>OS</b>            | <b>READY</b>            | $\mathbf{0}$             |
|                                                                                                    |  | п                                           | 6                  | oneadmin           | oneadmin                        | Centos again (kvm)                      |                     | default                         | <b>OS</b>            | <b>READY</b>            | $\Omega$                 |
|                                                                                                    |  | □                                           | 7                  | oneadmin           | oneadmin                        | ubuntu1204                              |                     | default                         | <b>OS</b>            | <b>USED</b>             | $\overline{2}$           |
| <b>Virtual Machines</b>                                                                                                    |  | ш                                           | 8                  | oneadmin           | oneadmin                        | opensuse-server-12.10-xen               |                     | default                         | <b>OS</b>            | <b>READY</b>            | $\mathbf 0$              |
| <b>Templates</b>                                                                                                    |  | $\overline{\mathbf{u}}$                     | 12                 | oneadmin           | oneadmin                        | tematres                                |                     | default                         | <b>OS</b>            | <b>USED</b>             | $\overline{3}$           |
| <b>Images</b>                                                                                                    |  |                                             | 14                 | oneadmin           | oneadmin                        | ubuntu-server-12.04-1.3.                |                     | default                         | <b>OS</b>            | <b>USED</b>             | 3                        |
| Files & Kernels                                                                                                    |  | ø                                           |                    | <b>Information</b> |                                 |                                         |                     |                                 |                      |                         |                          |
| h Infrastructure                                                                                                    |  |                                             |                    |                    |                                 |                                         |                     |                                 |                      |                         |                          |
|                                                                                                    |  |                                             |                    | Image - tematres   |                                 |                                         | <b>Permissions:</b> |                                 | <b>Use</b>           | <b>Manage</b>           | <b>Admin</b>             |
| $\mathbb F$ Marketplace                                                                                                    |  | ID                                          |                    |                    | 12                              | $\alpha$                                | Owner               |                                 | $\blacktriangledown$ | $\overline{\mathbf{v}}$ | ш                        |
|                                                                                                    |  | <b>Name</b>                                 |                    |                    | tematres                        |                                         | Group               |                                 | □                    | □<br>П                  | $\Box$                   |
|                                                                                                    |  |                                             | <b>Datastore</b>   |                    | default                         | $\alpha$                                | Other               |                                 | □                    |                         | □                        |
|                                                                                                    |  | <b>Type</b>                                 |                    |                    | <b>OS</b>                       |                                         | Ownership           |                                 |                      |                         |                          |
|                                                                                                    |  | <b>Register time</b>                        |                    |                    | 19:16:15 11/19/2013<br>$\alpha$ |                                         | Owner               |                                 | oneadmin             |                         | $\overline{\mathscr{L}}$ |
|                                                                                                    |  | <b>Persistent</b><br><b>Filesystem type</b> |                    |                    | no                              |                                         | Group               |                                 | oneadmin             |                         | $\alpha$                 |
|                                                                                                    |  |                                             |                    |                    | н.                              |                                         |                     |                                 |                      |                         |                          |
|                                                                                                    |  | <b>Size</b>                                 |                    |                    | 10GB                            |                                         |                     | <b>Configuration &amp; Tags</b> |                      |                         |                          |
|                                                                                                    |  | <b>State</b>                                |                    |                    | <b>USED</b>                     |                                         |                     |                                 |                      |                         | Add                      |
| Construction of the Construction of the Construction of the Construction of the Construction of the Construction of the Construction of the Construction of the Construction of the Construction of the Construction of the Co |  |                                             | <b>Running VMS</b> |                    | 3                               |                                         | <b>DEV PREEIX</b>   | hd                              |                      |                         | ☞<br>肯                   |

<span id="page-7-1"></span>**Figure 7 Using OpenNebula (Step 1b)**

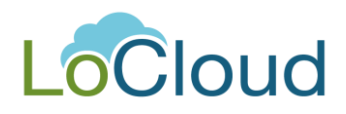

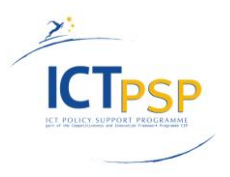

**Templates** are profiles that specify virtual hardware limits and initial hard disks for virtual machines. In order to start a virtual machine you first have to configure a template. An image alone cannot be booted.

The options that must be set in the template are:

- How much CPU and memory is allocated from the executing hypervisor. These resources are reserved once the machine is running.
- You can choose the image that will initially be copied when the machine is started.
- You can specify the network the machine is running on.

Permissions can be set on each template to restrict the access of users to certain templates.

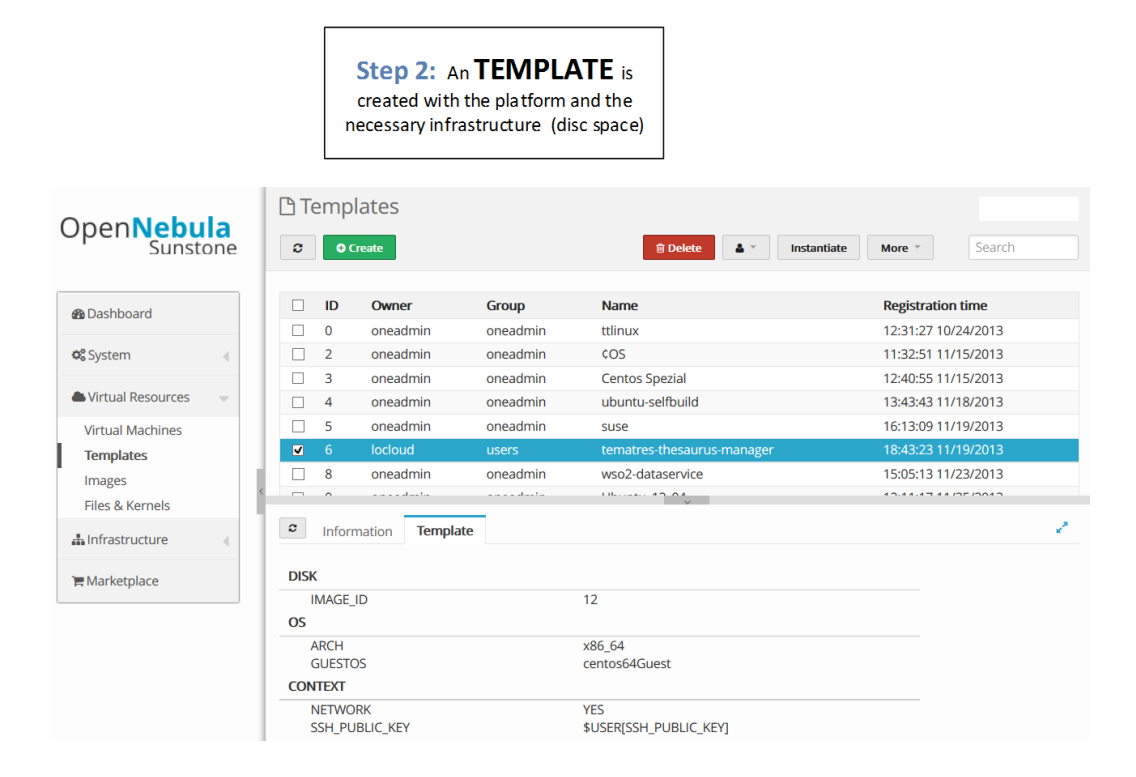

<span id="page-8-0"></span>**Figure 8 Using OpenNebula (Step 2)**

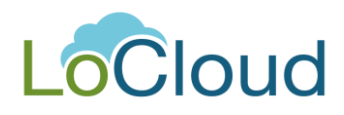

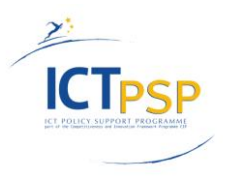

The figure below shows the currently running cloud computers from the **Virtual machines** page. The machines can be paused/resumed/rebooted from this tab. The instances can be terminated and the hard disk can be reset to the original image's state. The VNC button allows users to see the console of machine.

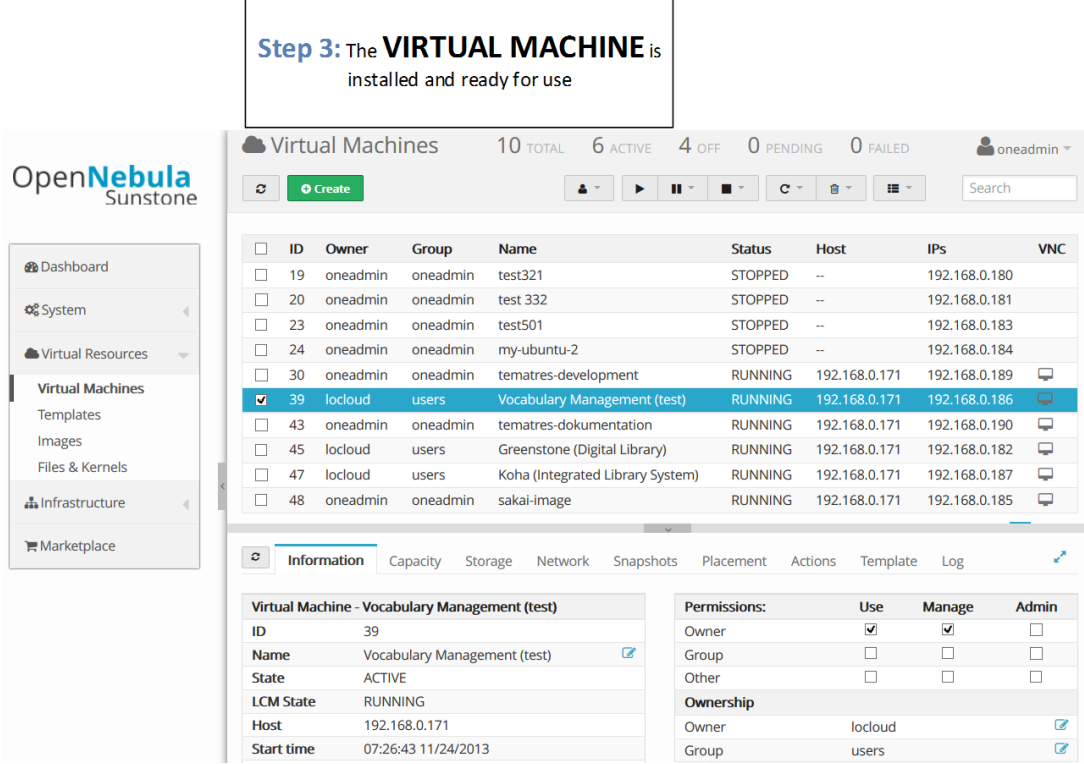

#### **Figure 9 Using OpenNebula (Step 3)**

#### <span id="page-9-1"></span><span id="page-9-0"></span>*Make your own Virtual Machine*

In order to start a virtual machine you have to press **Create** in the **Virtual Machines** tab. You have to give the machine a name and select a template from list. Depending on the size of the initial hard disk and the application that is running on the machine it will be ready within a minute or two.

To access the machine from a remote location you have to look at the IP address it has assigned. We assign internal addresses in the form 192.168.NNN.XXX. The http ports 80 and 8080 are accessible though a proxy when using the name lcXXX.ait.co.at.

The ssh port is available at locloud.ait.co.at:23XX where XX are the last two digits of the IP 192.168.129.XX.

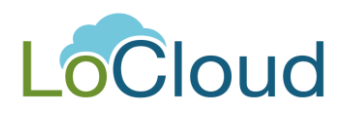

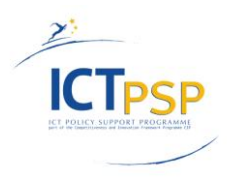

The following figures provide screenshots from the process of creating the machine.

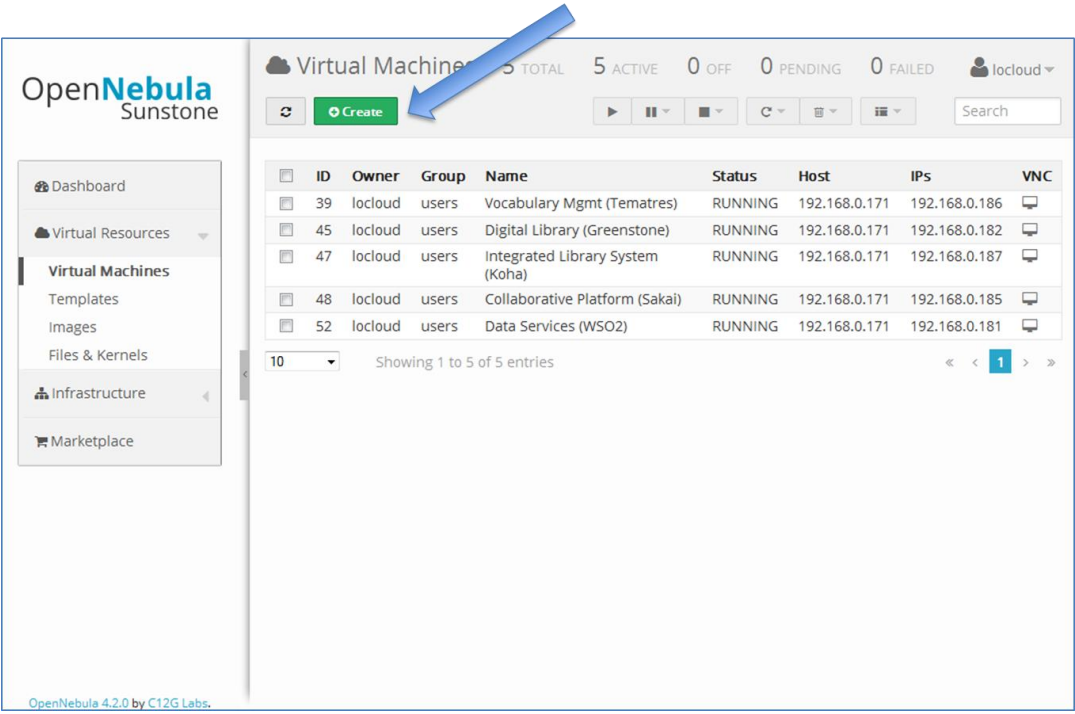

#### **Figure 10 Creat your own VM**

<span id="page-10-0"></span>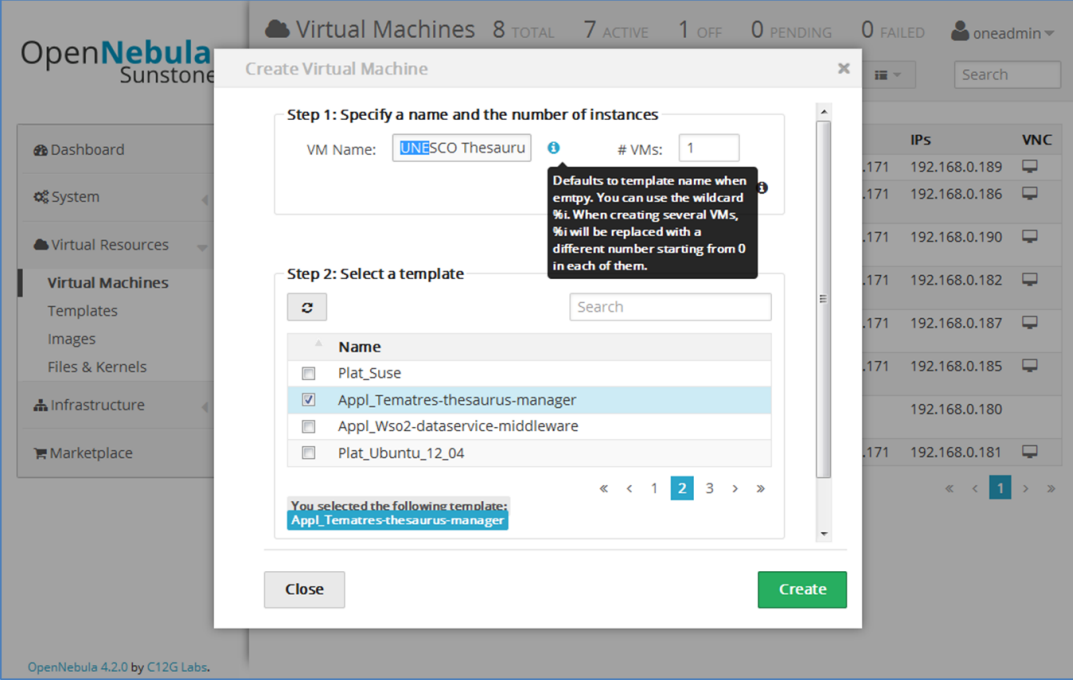

<span id="page-10-1"></span>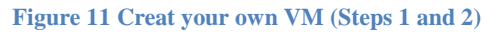

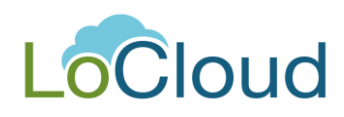

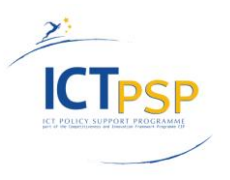

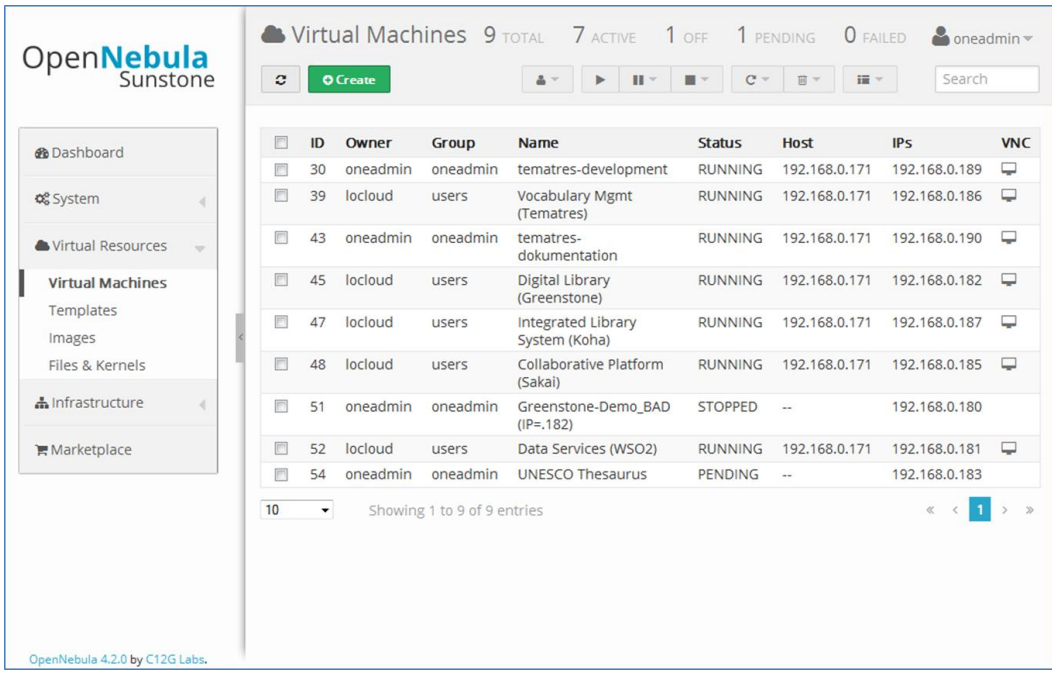

#### **Figure 12 Create your own VM (pending)**

<span id="page-11-0"></span>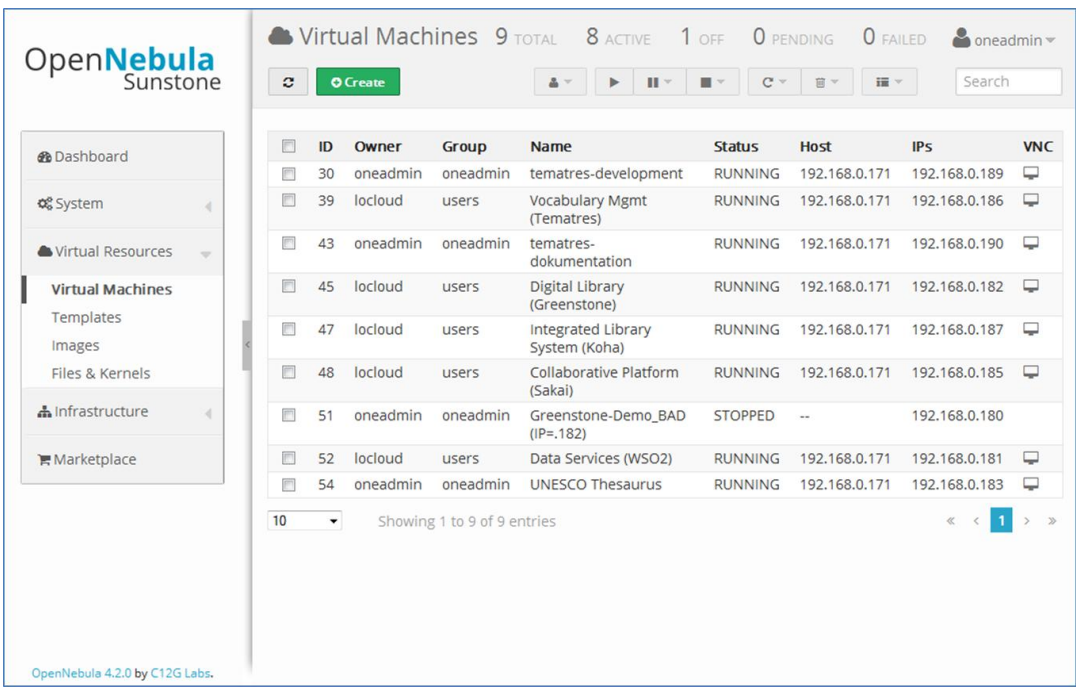

<span id="page-11-1"></span>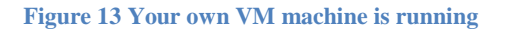

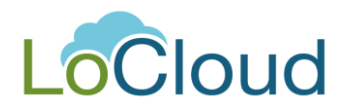

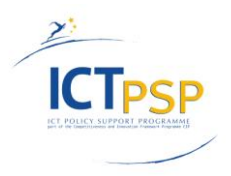

## <span id="page-12-0"></span>**3. Access to the micro services**

For coordinating the collaboration between technical partners within WP3 and in preparation to provide a common access point for all micro services during the test phase in the second project year, a platform was set up using the SAKAI<sup>4</sup> environment.

This platform can be reached through the test lab address: <http://lc004.ait.co.at:8080/portal/site/locloud>

To date access to the platform is restricted to the WP3 technical partners and the project manager.

The platform includes currently three work spaces:

- "My Workspace" > for personal data
- "LoCloud WP3" > visible and accessible just for WP3 partners
- 
- "Micro services" > access point for all users and testers of the micro services

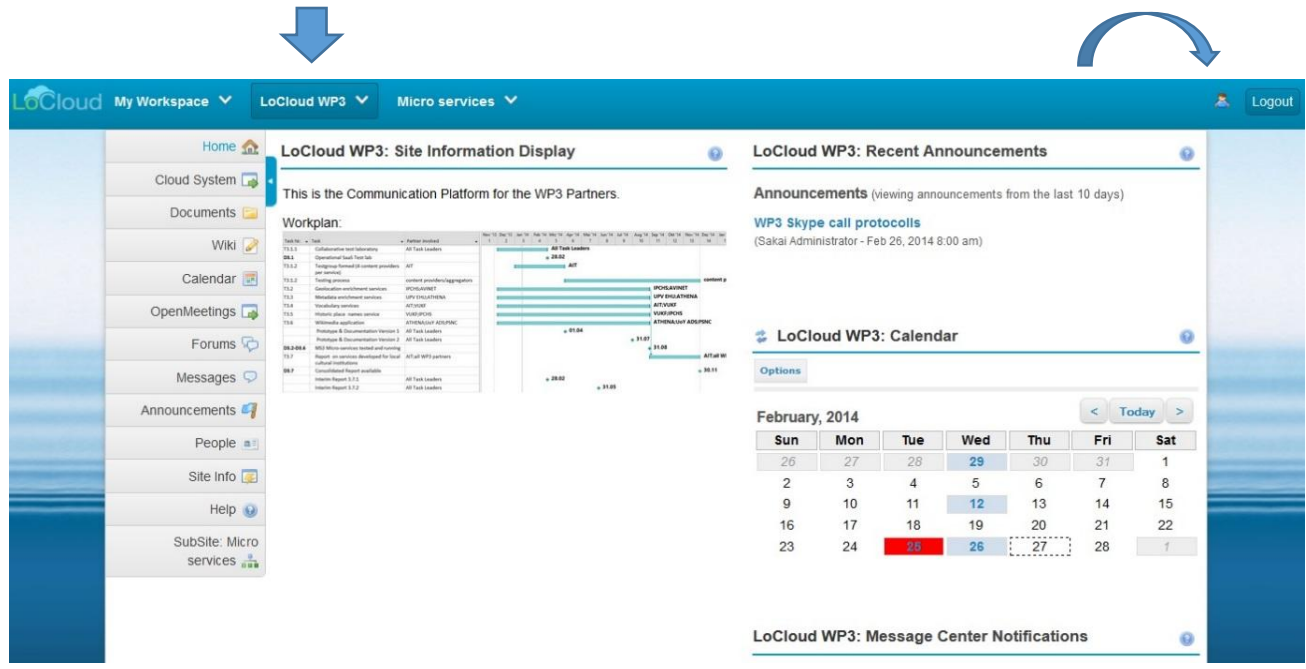

**Figure 14 WP3 Collaborative plattform**

<span id="page-12-1"></span> $\overline{a}$ 

<sup>&</sup>lt;sup>4</sup> SAKAI Collaboration and Learning Environment (CLE) [- http://en.wikipedia.org/wiki/Sakai\\_CLE](http://en.wikipedia.org/wiki/Sakai_CLE) Feb 28, 2014.

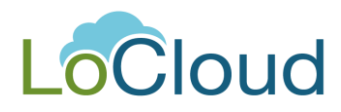

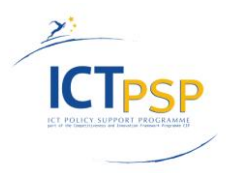

This work space is used for collaborating within WP3. It provides the following features:

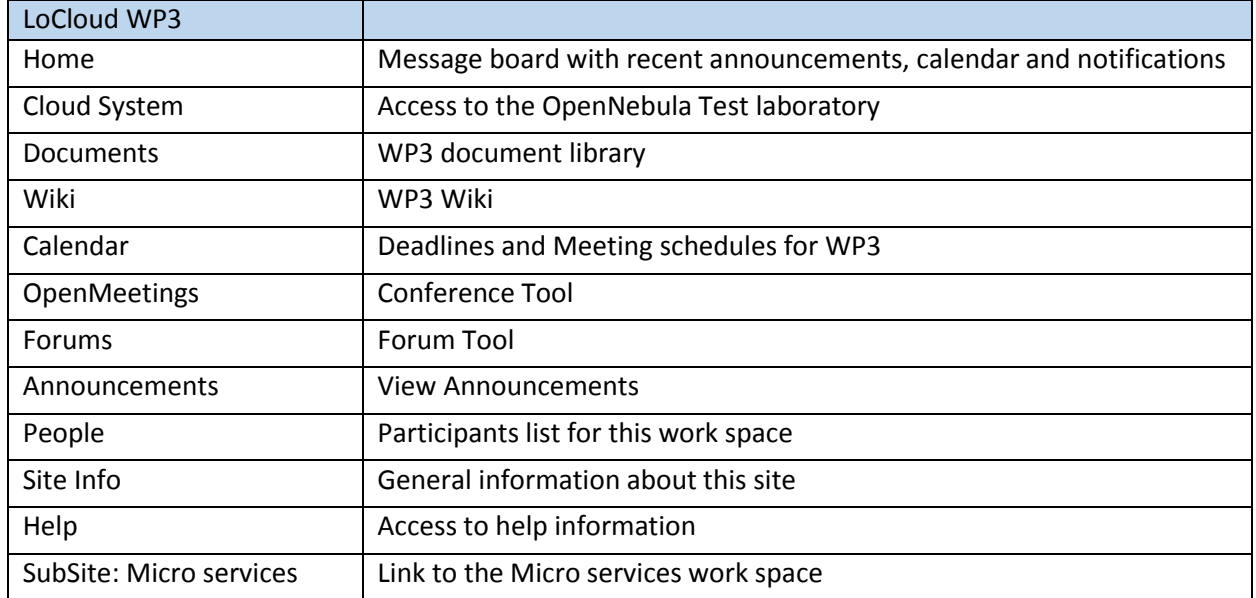

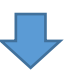

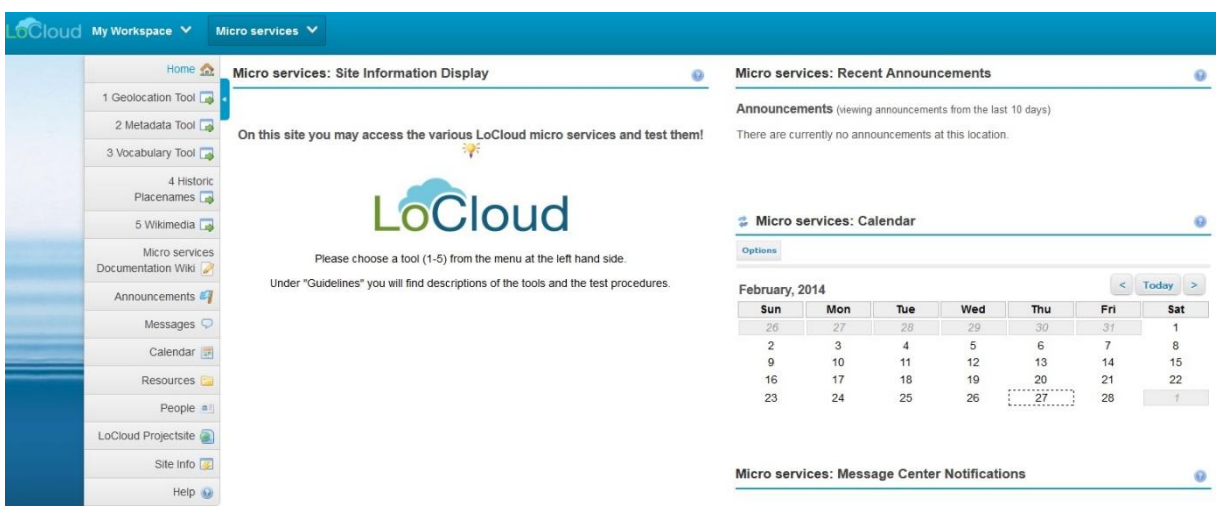

<span id="page-13-0"></span>**Figure 15 Entry page for testing the micro services**

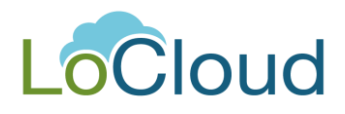

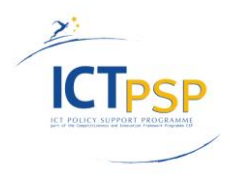

The Micro services work space will be used as entry point to the various micro services. To date it has the following features:

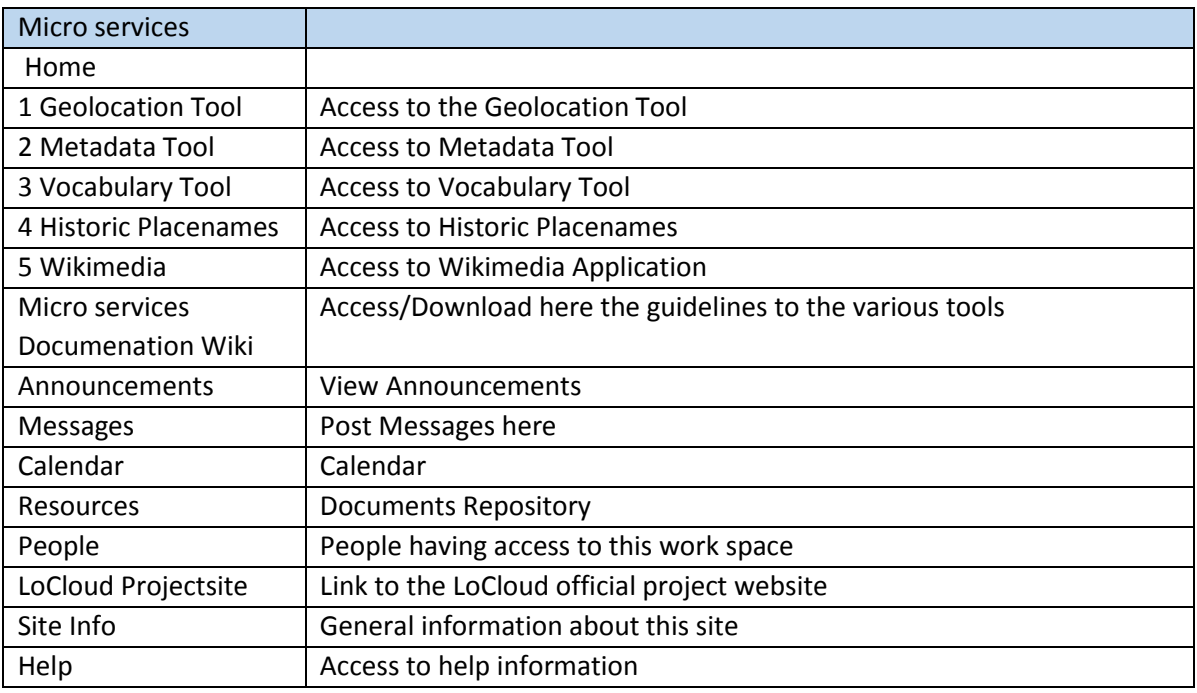

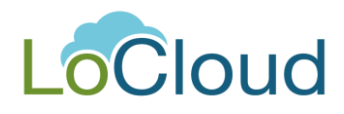

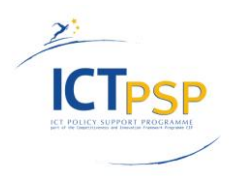

# <span id="page-15-0"></span>**4. Conclusion**

To date the various micro services are still under development and the prototype versions for testing shall be available and included in the test lab by end of March 2014.

However, some partners started to upload very first versions of their micro services' prototypes on virtual machines to the test lab: A first version of the metadata enrichment and the vocabulary micro services are already available at this stage.

In addition, the collaborative platform described in chapter 3 has been installed in the test lab.

Furthermore, a guideline was issued on how to build an image and integrate a virtual machine to the test lab. Annex 1 of this deliverable includes this document: LoCloud Image Builder guidelines

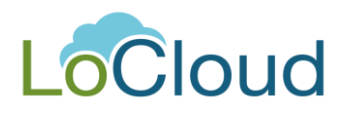

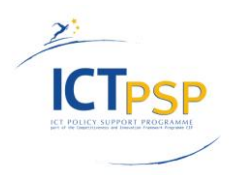

# <span id="page-16-0"></span>**5. Glossary**

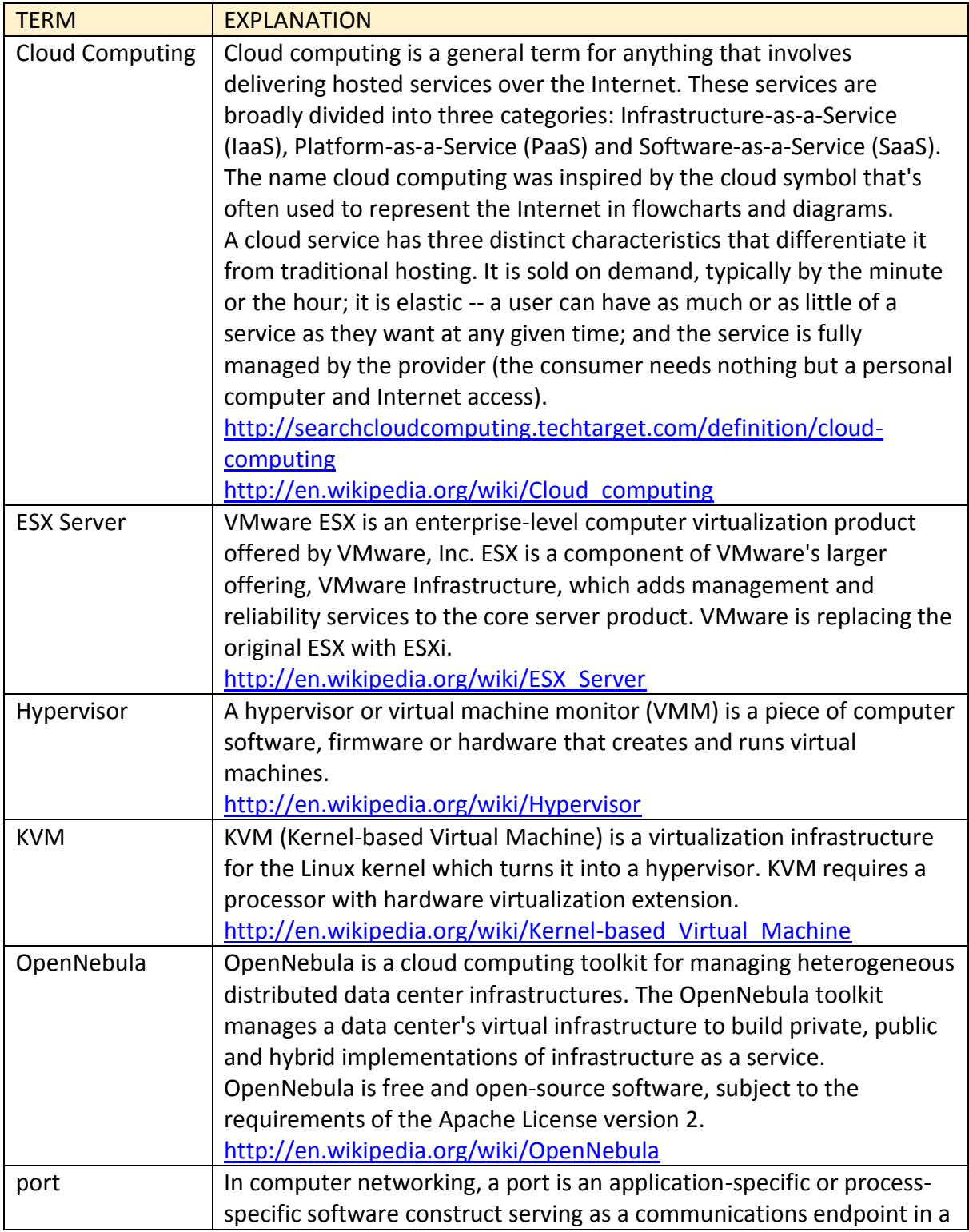

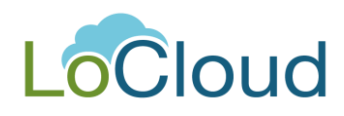

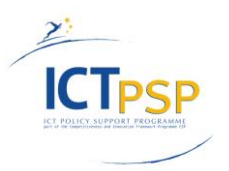

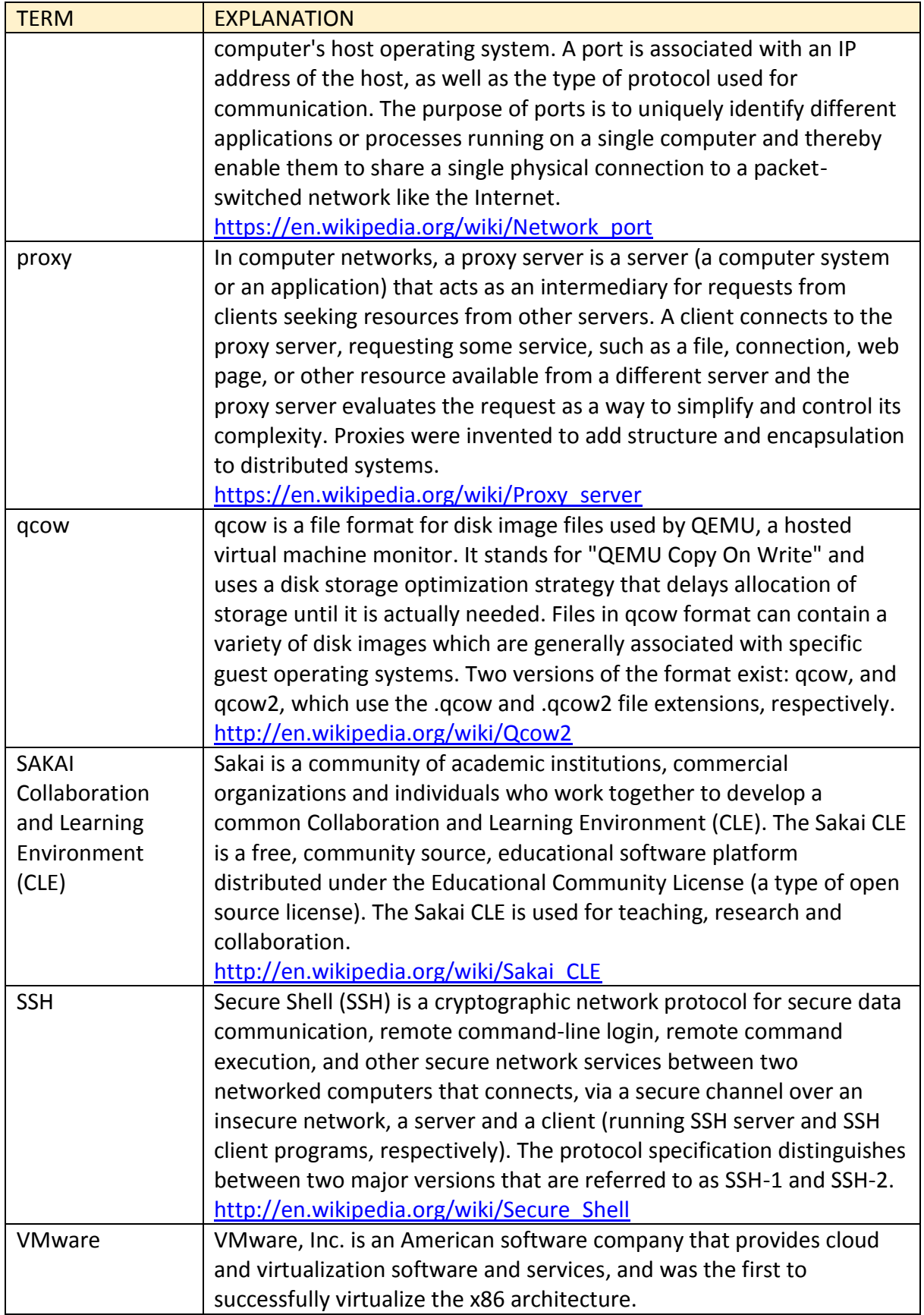

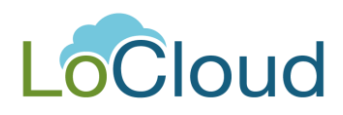

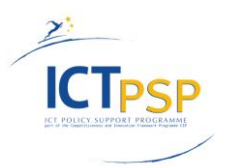

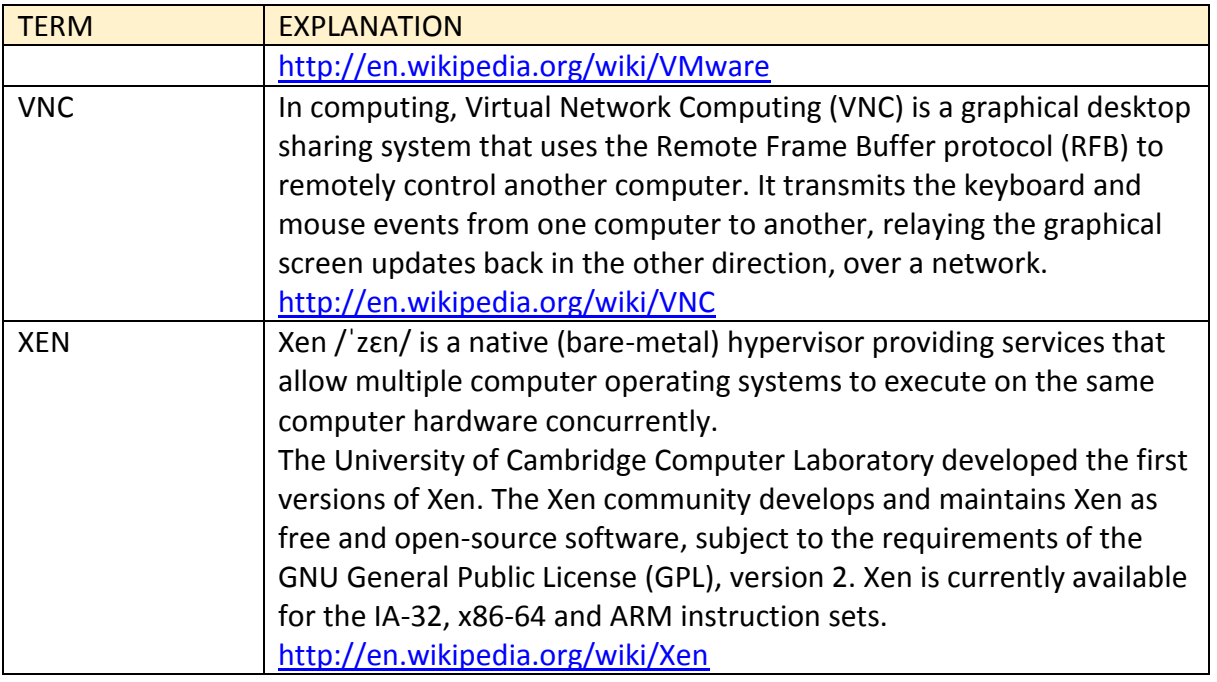

# <span id="page-18-0"></span>**6. Figures**

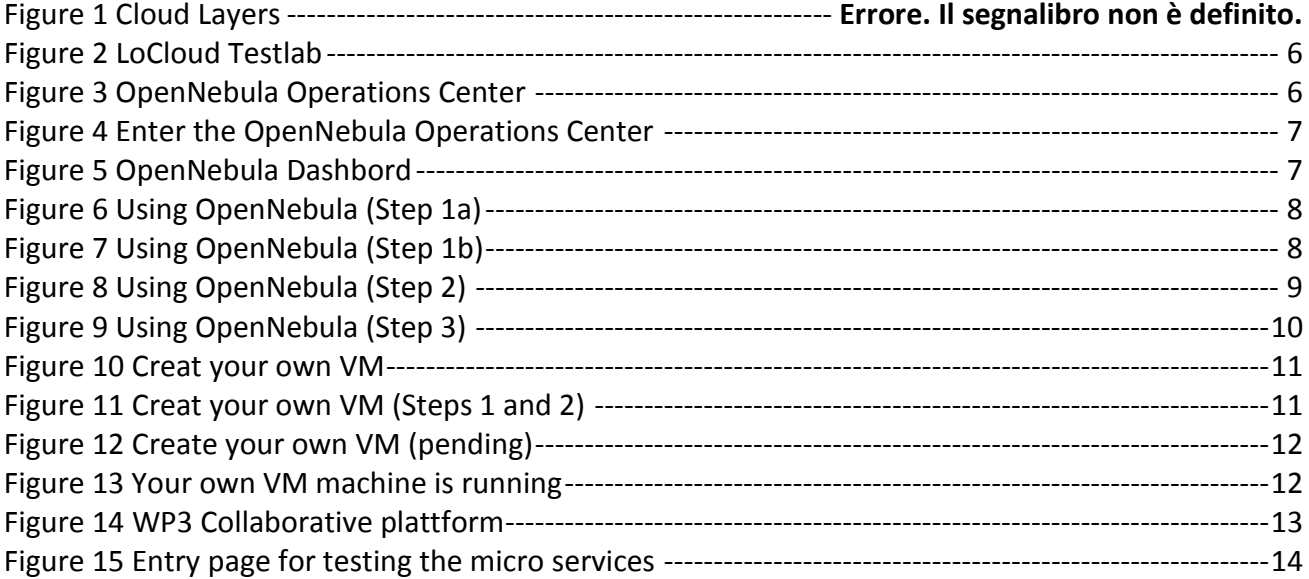

<span id="page-19-0"></span>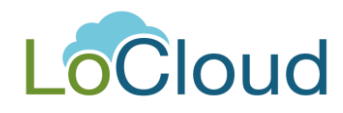

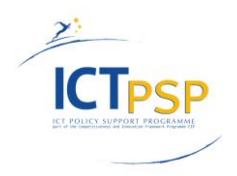

### **Annex 1**

**LoCloud Image Builder guidelines** 

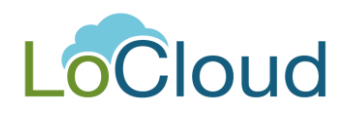

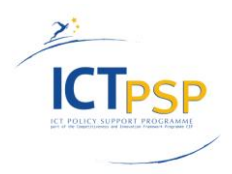

# **Guideline**

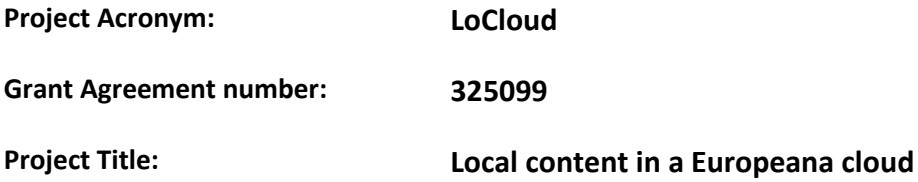

### **LoCloud Image Builder guidelines**

**Revision: Version 1** 

#### **Authors:**

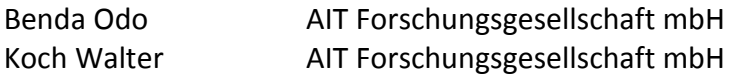

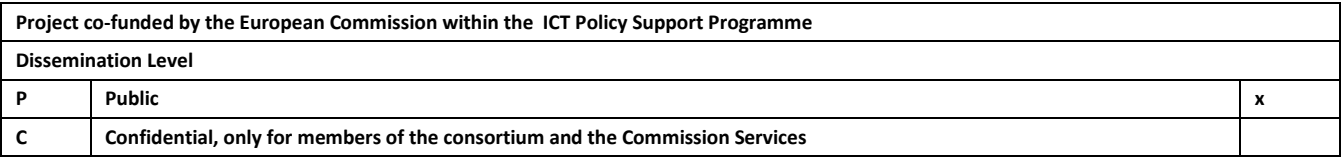

### **Revision History**

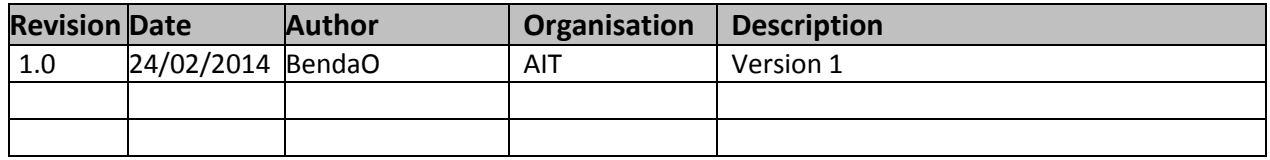

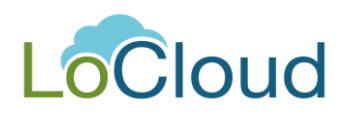

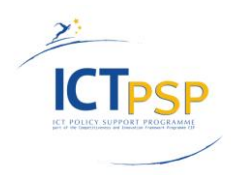

### **Contents**

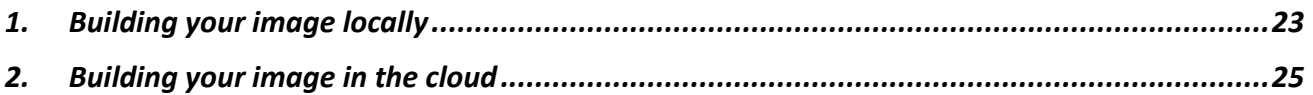

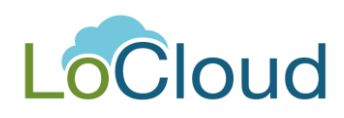

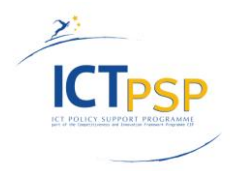

# <span id="page-22-0"></span>**1. Building your image locally**

In order to integrate your virtual machine into the LoCloud Test lab a KVM disk image is needed. You can use the "aqemu" tool, included in a Linux package, to create such an image and run the machine.

The desired disk image format is qcow2.

It is recommended that you use the defaults from the aqemu wizard.

The disk image is stored in \$HOME/.aqemu/<MyService>\_HDA.img

Please do not use non-standard network configuration. We need to able to install the OpenNebula contextualization before running the image in the cloud.

Contact us (AIT: Odo Benda [bendao@ait.co.at,](mailto:bendao@ait.co.at) Walter Koch kochw@ait.co.at) once you are ready to upload the image.

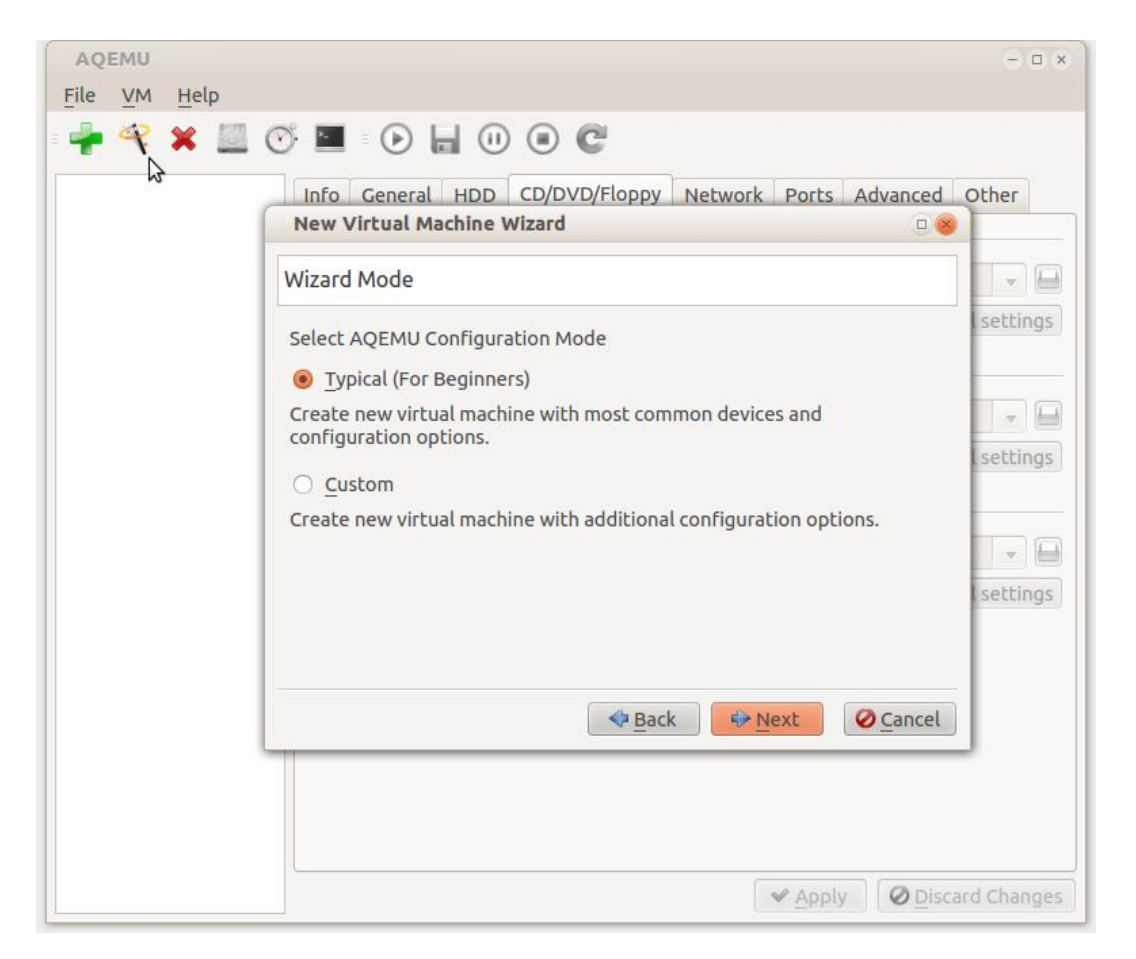

**Step 1** 

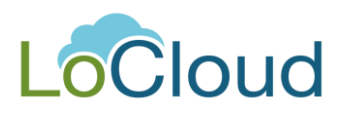

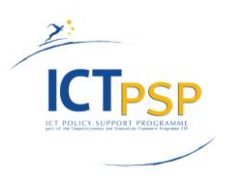

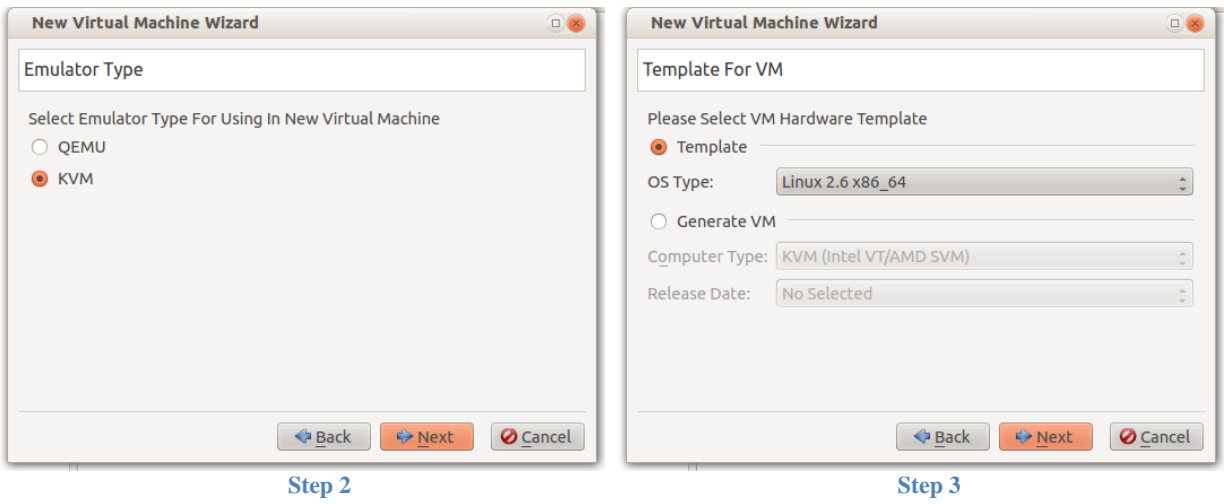

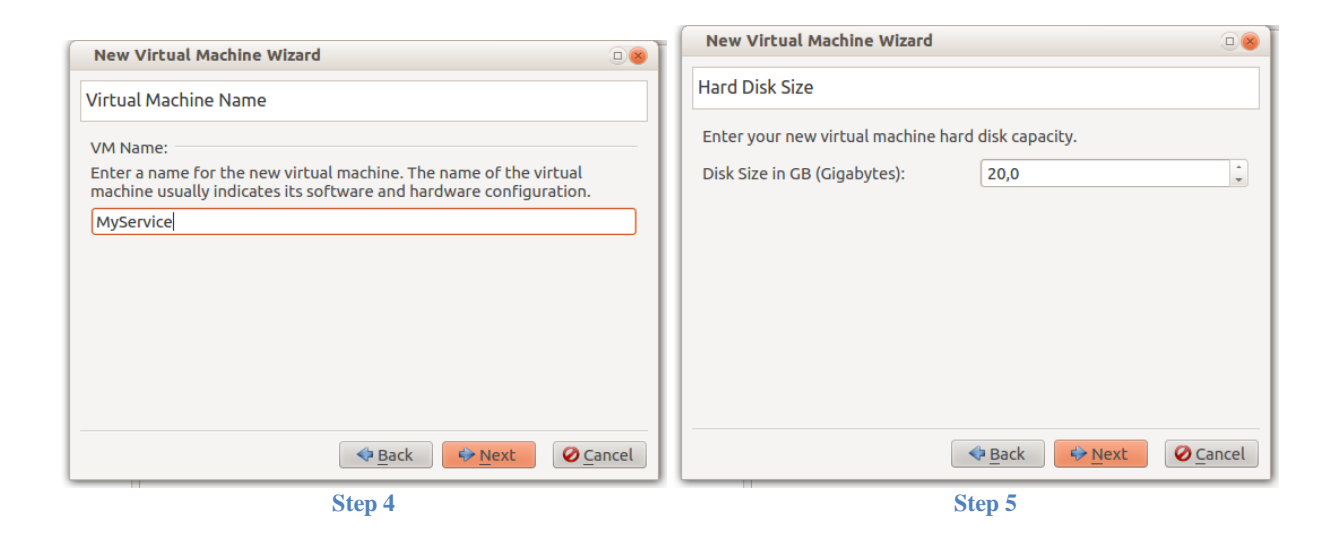

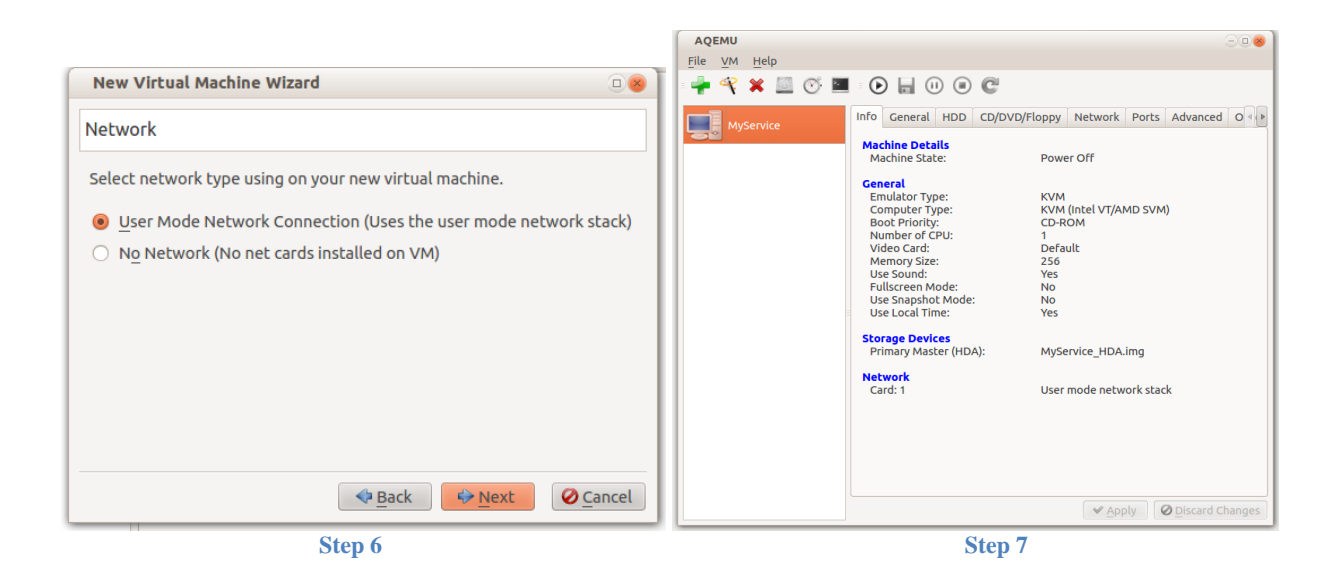

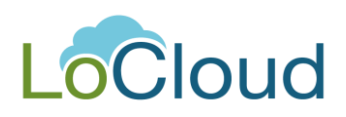

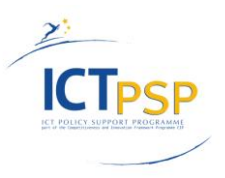

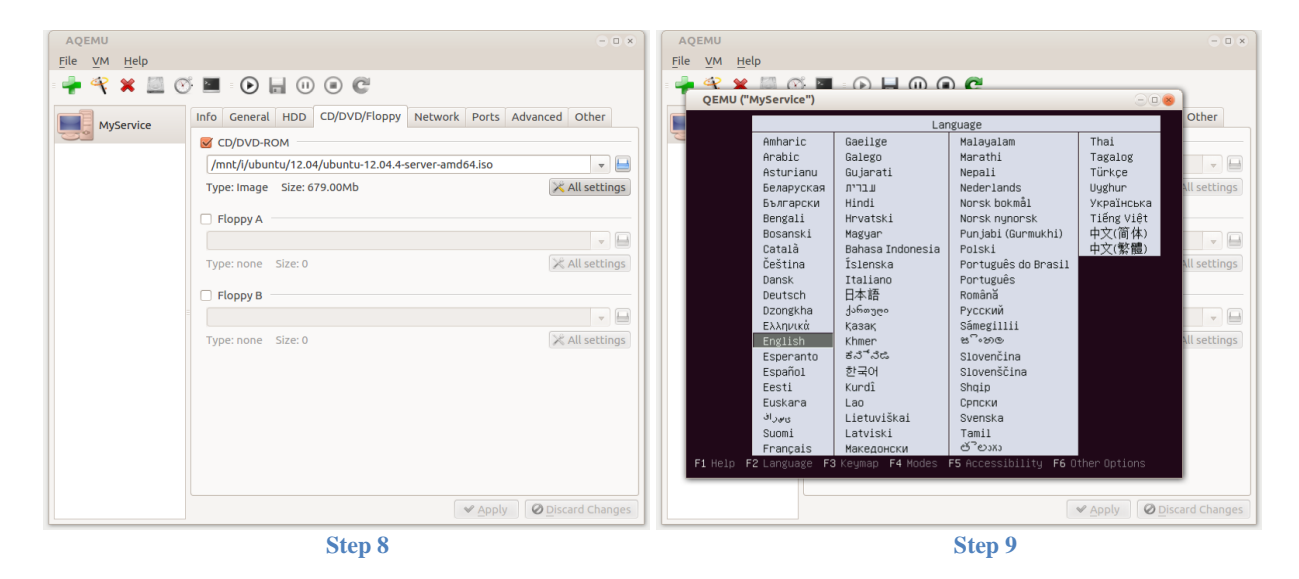

# <span id="page-24-0"></span>**2. Building your image in the cloud**

Go to [http://locloud.ait.co.at](http://locloud.ait.co.at/) .

Start your desired platform from the section from "Virtual Machines". Select the desired platform from the "templates".

The machine will be started and given an IP address within the range 192.168.129.1- 192.168.129.99 Please note that the virtual machine runs entirely in our private network.

The ports 80 and 8080 are exposed through a proxy. That is lc0XX.ait.co.at, where XX are last digits of the IP address. SSH access is available at locloud.ait.co.at port 23XX.

E.g. if the machine starts as 192.168.129.8 then you can access [http://lc008.ait.co.at](http://lc008.ait.co.at/) [http://lc008.ait.co.at:8080](http://lc008.ait.co.at:8080/) and ssh://locloud.ait.co.at:2308 .

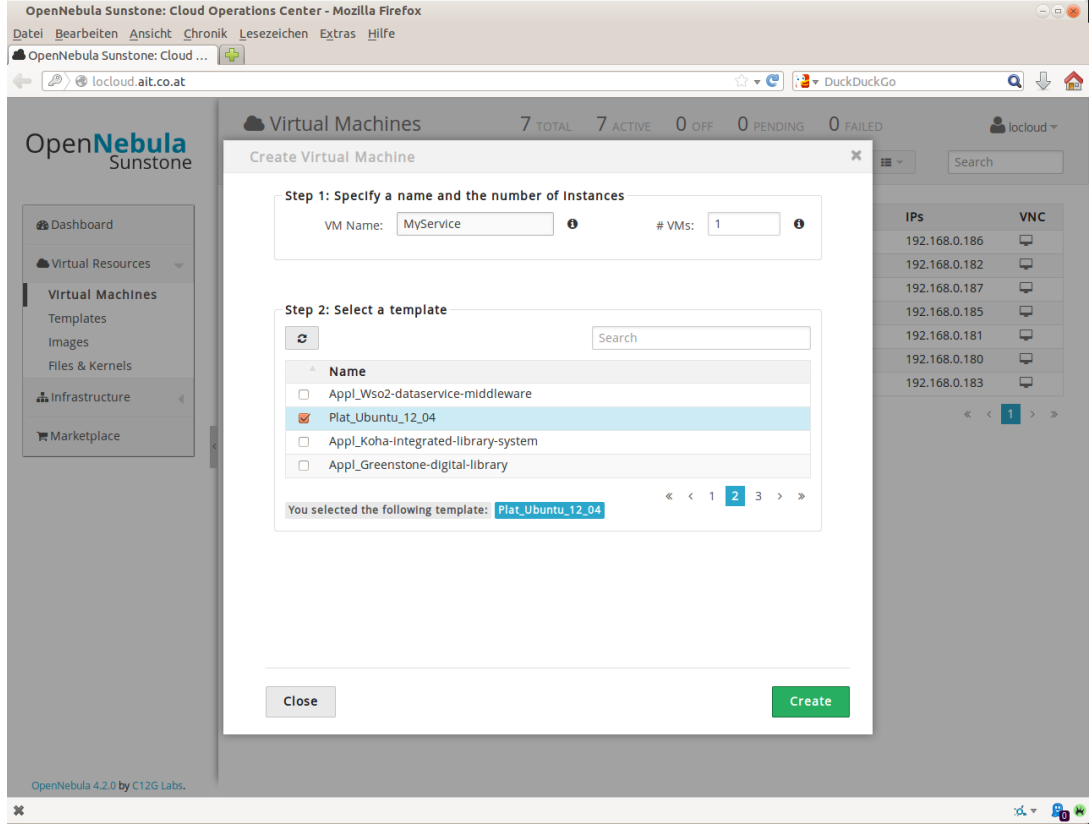